## **Keypad Facility (Optional)**

The keypad facility allows accessibility by the user to enter your own telephone numbers, and alter the alarm delay period (see 'Alarm delay' in this manual for explanation).

Before you begin to enter or edit your telephone numbers ensure that the display is showing 'NO ALARMS ACTIVE', i.e. you are currently on the 'Default display' as shown below, (Note the top line will be showing a different 'time and date').

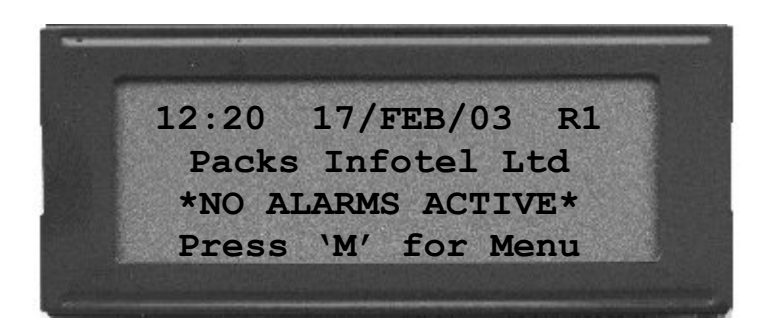

From the default display press the '**M**' key and the display will show

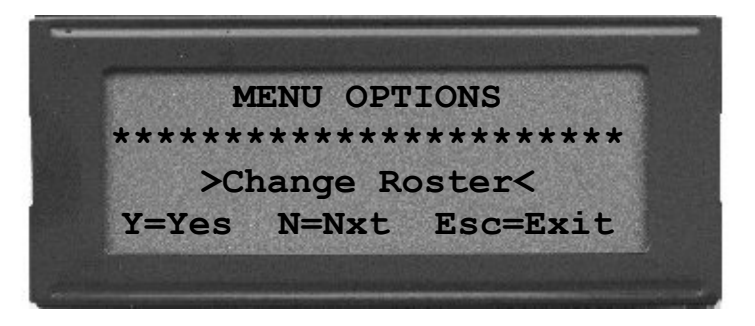

From the 'Menu options' display press the '**N**' key until you see the message >**Dialout Options**< as show below.

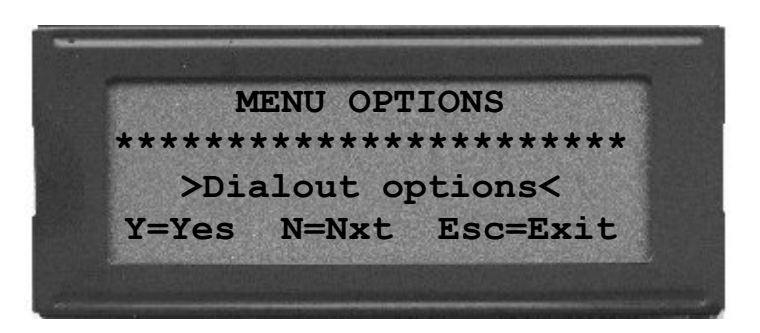

Press the '**Y**' key to select the 'Dialout options'

The display will change to show the following:

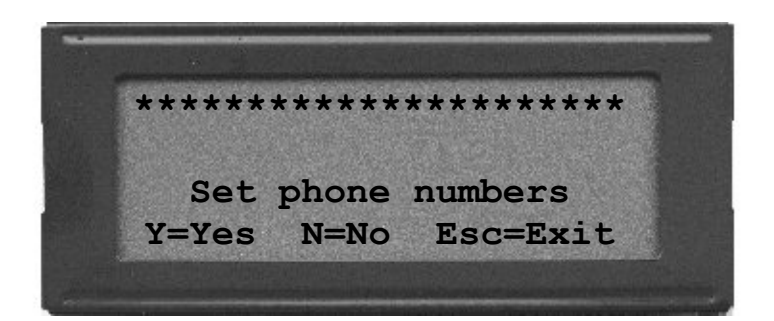

Press the '**Y**' key and the display will show

**Note**: Pressing the '**N**' key moves to the 'Set alarm delay' option see '**Setting Alarm delay**' in this manual.

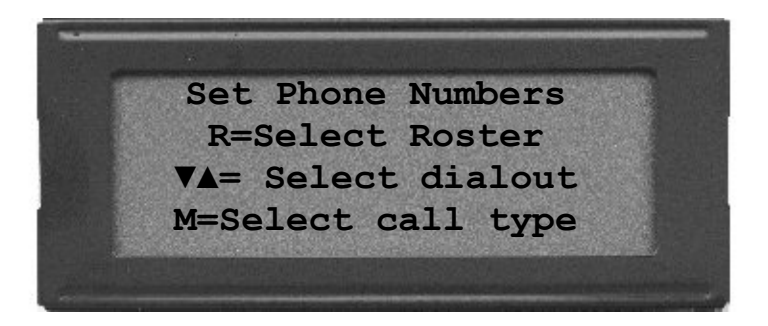

**Note**:This is an informative message and nothing can be entered yet.

### **(AFTER A FEW SECONDS THIS DISPLAY WILL DISAPEAR)**

#### **Explanation**:

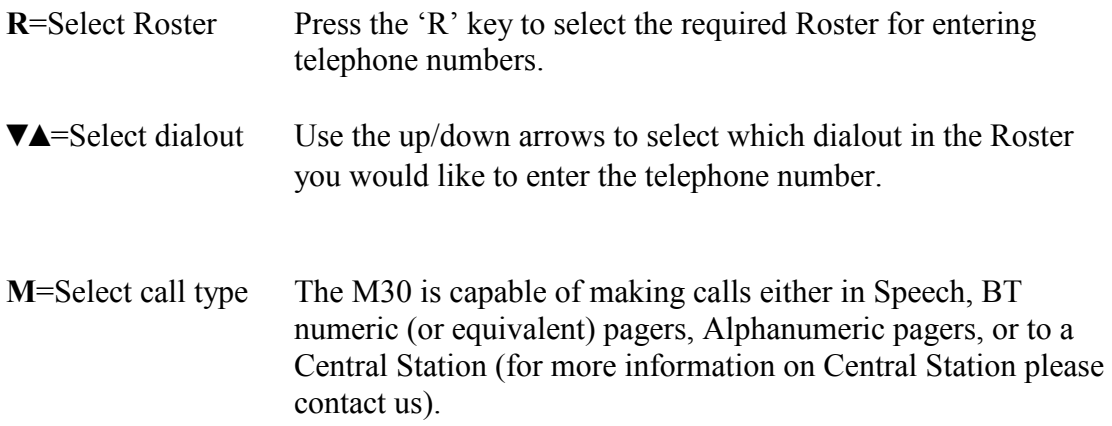

After a few seconds the 'Informative display' will change to something similar to below.

**Speech Message Roster:1 Dialout: 1 TEL: 01344 874114 Y=EDIT N=EXIT** 

Line 1 'Speech Message', this is the type of call that will be made when you enter the telephone number. If the type of call you wish to make will be different to this (i.e. BT pager, Alpha pager etc), then press the '**M**' key.

**NOTE:** Your initial message may differ from 'Speech Message', simply press the '**M**' key for call type

- Line 2 This line shows the current Roster and dialout the telephone number you enter will be placed in. To change the Roster press the '**R**' key, to change the dialout press the  $\nabla$ **A** keys.
- Line 3 This line shows the current telephone number stored in the M30.

### **Changing the telephone number**.

To change the current telephone number stored in the M30 press the 'Y' key (i.e. EDIT), and the display will show something similar to below.

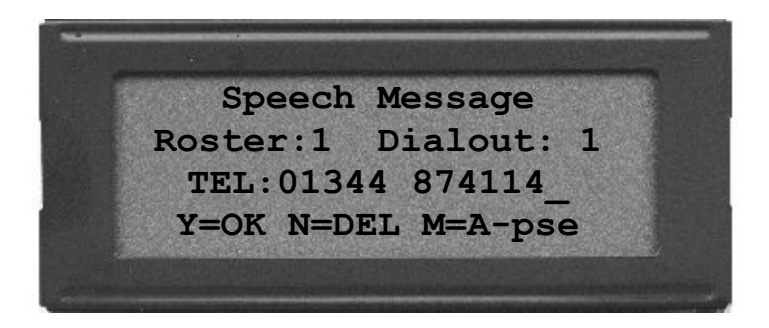

**Note** the small cursor shown as (**\_**) at the end of the telephone number.

Press the '**N**' key to **DEL**ete the digit(s) you no longer want. If the new number will completely different from the currently stored number press the '**N**' key repeatedly until there is no number displayed.

Now begin to enter the new number pressing the relevant digits on the keypad membrane.

Once the new telephone number has been entered press the '**Y**' key to store the number into the M30. If you make a mistake at any point during the entry of the new number simply press the '**N**' key where necessary. If the M30 is connected directly to a telephone number (i.e. Not connected to an exchange) skip '**Access Pause**' below and move on to '**repeating the process**'

#### **Access Pause**

The '**M**' key option (i.e. A-pse) is short for 'Access pause' this is required when the M30 has been fitted to an internal exchange and requires a pause between the outside line access number being dialled and the telephone number you wish to dial.

**Example**: Dial 9 to get an outside line wait 2 seconds for the exchange to connect and then begin to dial the rest of the phone number.

Typical: 9 M 01344 874114

### **Repeating the process**

Once a telephone number has been successfully entered into the M30 and the '**Y**' key has been pressed, you can repeat the process of entering further telephone numbers as shown above.

If you have completed entering telephone numbers press the '**ESC**' key to return back to the 'default display' or the '**N**' key to change the 'Alarm delay' see next page.

**Remember**: To Exit keypad options press the '**Esc'** key in the Keypad options display to return back to default display. If you fail to do this the M30 will automatically revert back to 'Default display' after approx 30 seconds.

# **Setting the Alarm delay**

(optional to keypad version only)

The Alarm delay is explained in the 'dialout sequence' earlier in this manual but to reiterate the Alarm delay is the period of time from an alarm becoming active on the M30 or ADE panel, to the M30 dialling out. Most people will set this time period to 1 minute thus giving a reasonable time for false alarms (e.g. temperature momentarily rising to high, power glitches etc).

For those who wish to have longer or short periods for the Alarm delay proceed as below.

### **NOTE: If you are already in the KEYPAD options move to section 2**

## **Section 1**

Before you begin to change the 'Alarm delay' ensure that you are on the 'Default display' as shown below.

Note: Times and dates will vary, along with the Identification of the dialler.

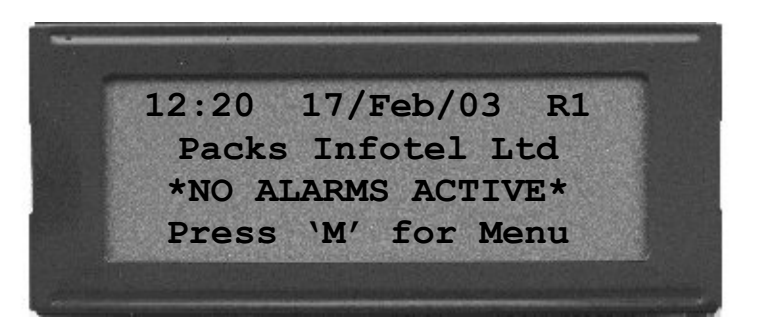

From the default display press the '**M**' key and the display will show

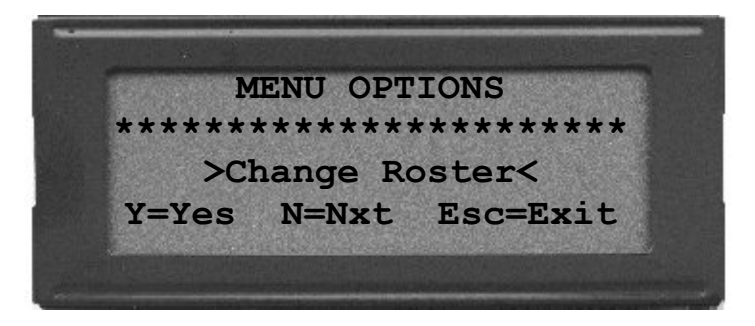

From the 'Menu options' display press the '**N**' key until you see the message **>Dialout options<** as shown on the next page.

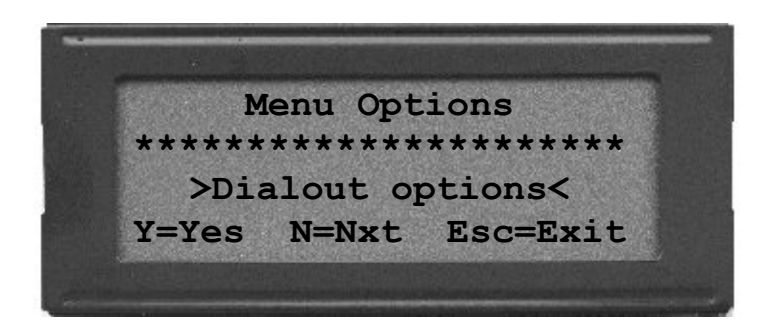

Press the '**Y**' key to select the Dialout options.

The display will change to show the following

# **Section 2**

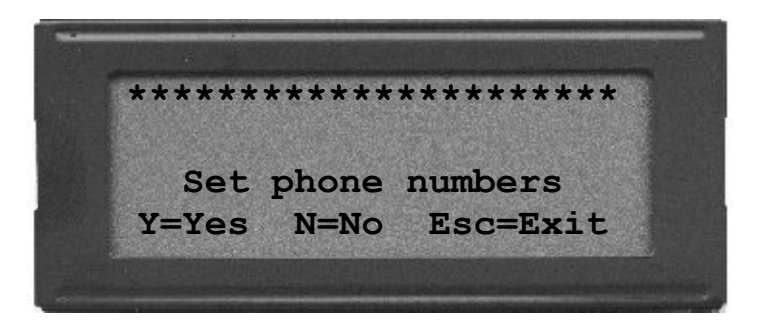

Press the '**N**' key and the display will show

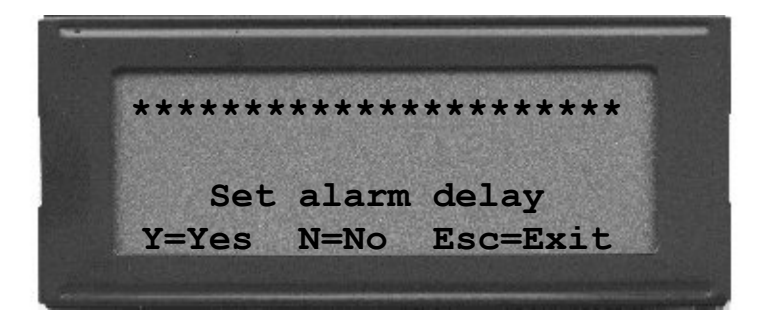

Press the '**Y**' key to proceed in Editing the Alarm delay or the '**N**' key to return to Keypad options.

If you pressed the '**Y**' key the display will be similar to below

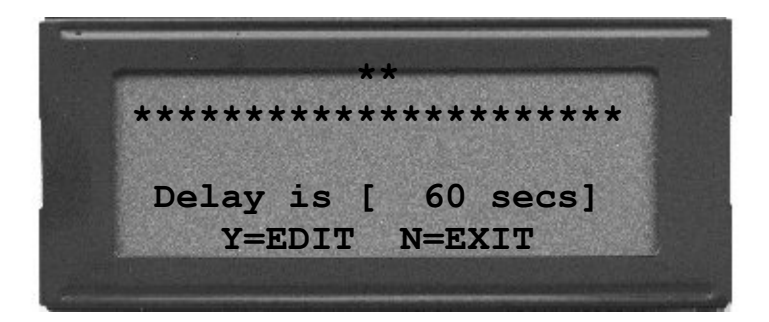

Press the '**Y**' key to proceed in **EDIT**ing the current alarm delay or the '**N**' key to return to Keypad options.

If you pressed the '**Y**' key the display will show

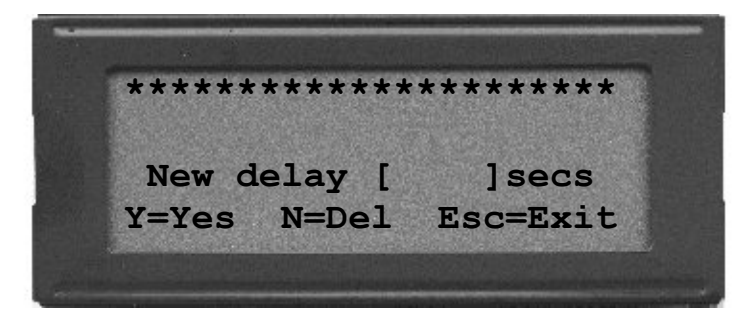

Enter the new Alarm delay in **SECONDS** (e.g 60=1min, 600=10 mins)

**Important**: Alarm delays MUST be entered in multiples of 10 seconds starting from 0 (e.g. 0,10,20,30,60,100,120,300,600 etc).

When finished entering the New Alarm delay press the '**Y**' key for the M30 to accept, the new delay, the '**N**' to Delete incorrect entries, or '**Esc'** to return to Keypad options.

**Remember**: To Exit keypad options press the '**Esc'** key in the Keypad options display to return back to default display. If you fail to do this the M30 will automatically revert back to 'Default display' after approx 30 seconds.